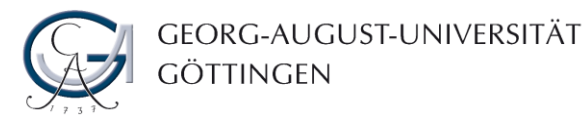

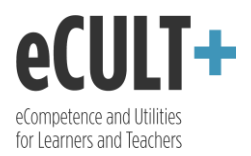

## Dashboard verwalten

*Nach dem erfolgreichen Einloggen in Mahara werden Sie zu Ihrem Dashboard weitergeleitet. Hierbei handelt es sich um Ihre persönliche Startseite, die nur für Sie sichtbar ist und auf der Sie die eigenen aktuellen Aktivitäten wie auch die von Ihren Kontakten verfolgen können. Diese Übersicht können Sie frei gestalten, um so die für Sie wichtigen Informationen hervorzuheben und zu personalisieren.* 

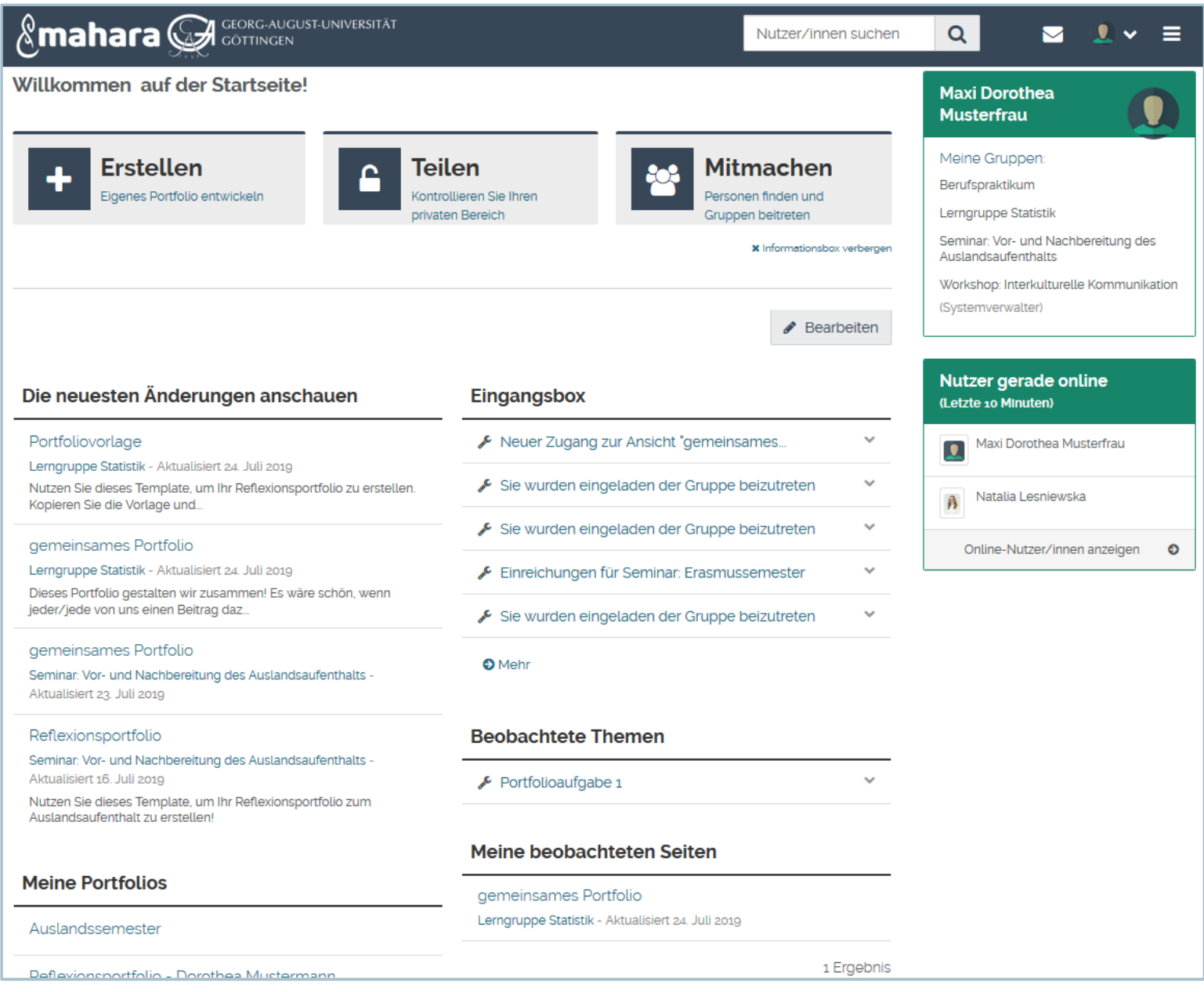

In der Standardversion besteht das Dashboard aus den folgenden Feldern:

1. Die neuesten Änderungen anschauen – über diesen Block können Sie auf die Portfolios anderer Nutzer\*innen zugreifen, die für Sie freigegeben wurden, wie auch die gemeinsamen Portfolios Ihrer Gruppen aufrufen.

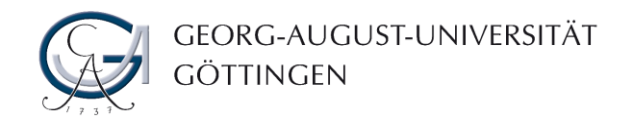

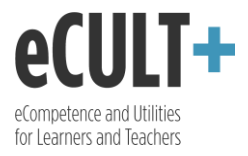

- 2. Eingangsbox in diesem Bereich finden Sie die neusten Systemmeldungen und Nachrichten, die Ihnen von den anderen Mahara-Nutzer\*innen geschickt wurden.
- 3. Meine Portfolios unter diesem Reiter werden alle von Ihnen angelegten Ansichten und Sammlungen aufgelistet.
- 4. Beobachtete Themen unter der Blockkonfiguration können Sie festlegen, worüber Sie in diesem Block informiert werden möchten, z.B. neue Forenbeiträge, Kommentare, Gruppennachrichten usw.
- 5. Beobachtete Seiten hier können Sie ausgewählte Ansichten in eine Beobachtungsliste aufnehmen oder sich die Aktivitäten Ihrer Mahara-Kontakte anzeigen lassen.

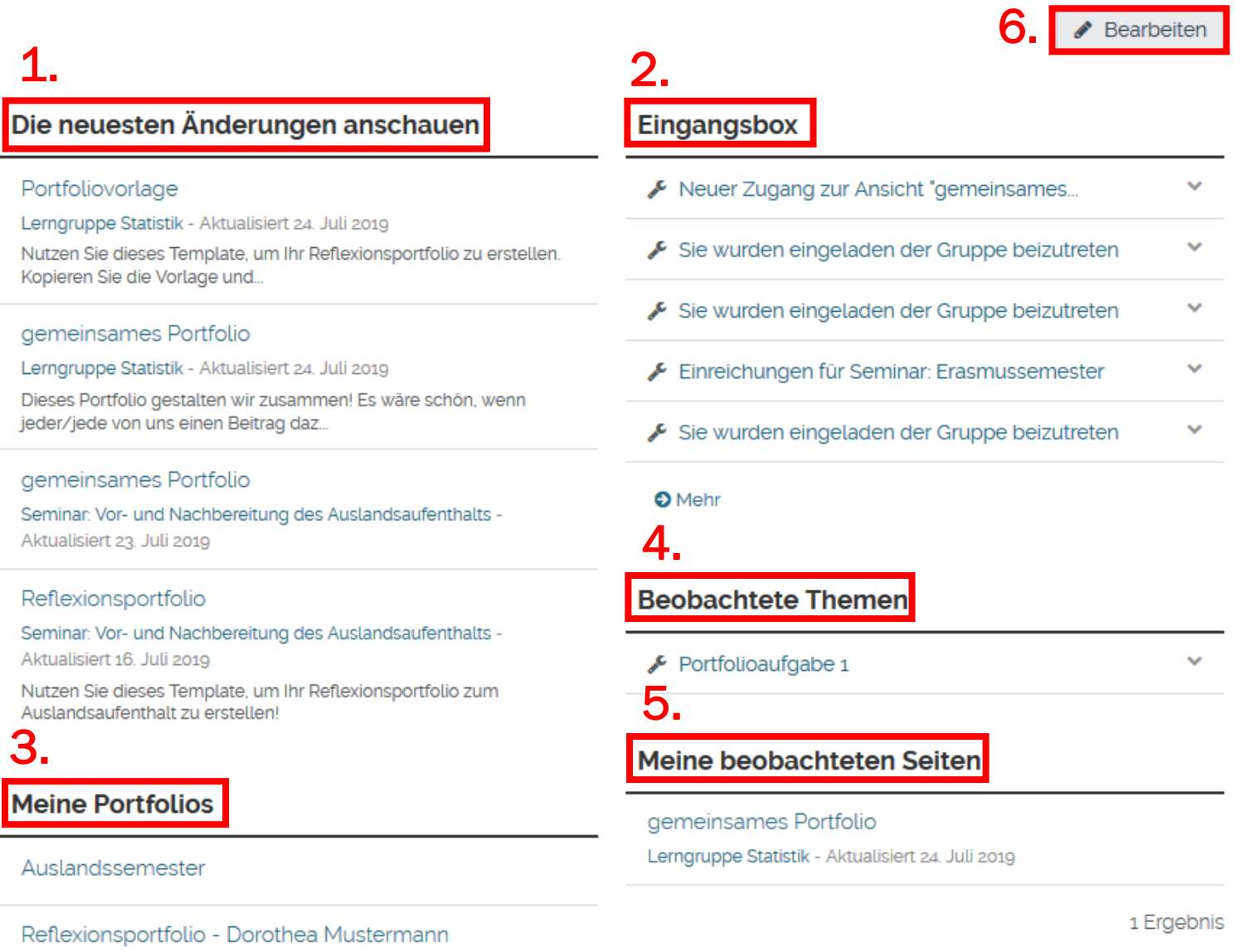

6. Mit dem Klick auf "Bearbeiten" können Sie die Darstellung Ihres Dashboards verändern, und somit die Standardblöcke entweder neugestalten oder löschen. Zusätzlich können Sie mithilfe der Werkzeugleiste weitere Inhalte in Ihr Dashboard implementieren.

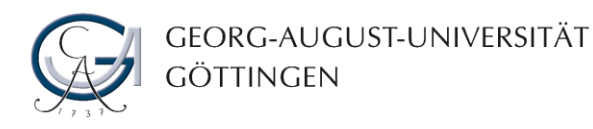

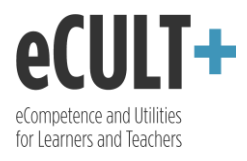

- 7. Über die Navigation im oberen Teil des Dashboards kommen Sie schnell zu den drei Hauptfunktionen von Mahara:
	- "Erstellen" hier bekommen Sie einen Überblick über alle Ihre Ansichten und Sammlungen sowie können neue Portfolios anlegen bzw. die vorhandenen bearbeiten.
	- "Teilen" auf dieser Seite können Sie den Zugang zu Ihren Ansichten und Sammlungen bearbeiten.
	- "Mitmachen" in diesem Bereich können Sie die an der Uni Göttingen aktiven Mahara-Gruppen sehen. Je nachdem wie die Gruppenverwalter\*innen den Zugang zu den Gruppen geregelt haben, können Sie der jeweiligen Gruppe direkt beitreten oder die Mitgliedschaft darin beantragen. Wurde eine Gruppe von deren Administrator\*innen verborgen, so wird sie in dieser Übersicht nicht angezeigt.
- 8. Da alle drei Funktionen auch über das Hauptmenü erreichbar sind, kann die Navigation auf dem Dashboard deaktiviert werden.

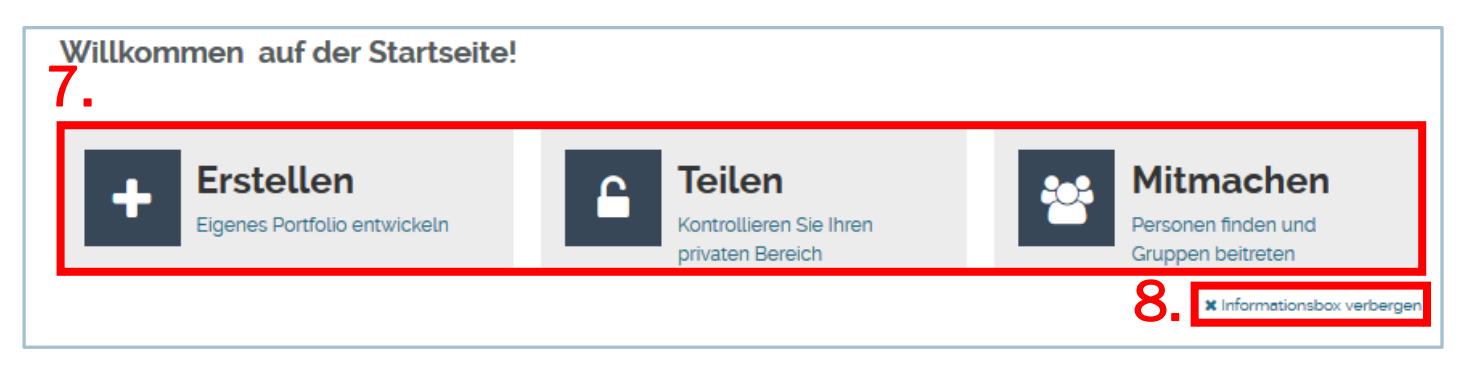

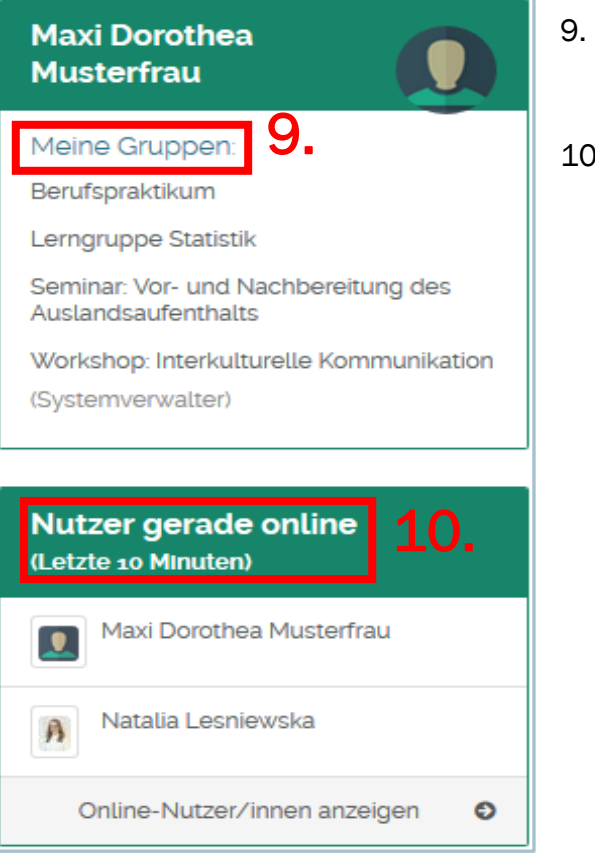

- 9. In der rechten Spalte des Dashboards sehen Sie darüber hinaus alle Gruppen, denen Sie angehören…
- 10.… wie auch die Nutzer\*innen, die gerade online sind.